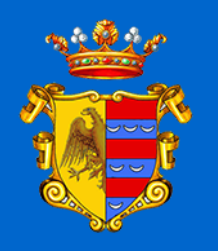

**Comune di Ceccano** 

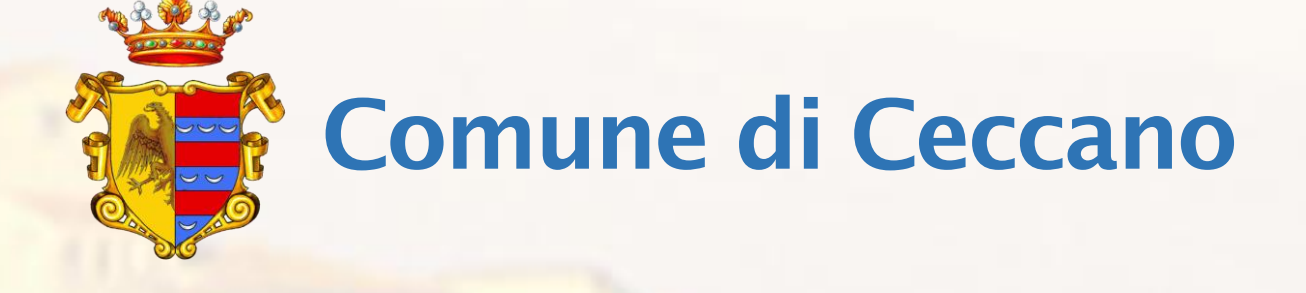

# *Sportello Unico per l' Edilizia*

*Linee Guida per la presentazione al S.U.E. delle Pratiche Edilizie On-Line tramite portale WEB (Agg. Rev. 1.0 del 10 novembre 2016)*

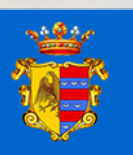

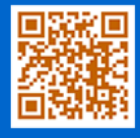

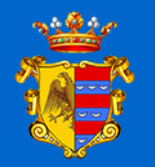

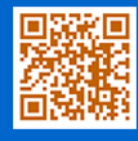

# **Linee Guida del Comune di Ceccano per la presentazione al S.U.E. delle Pratiche Edilizie On-Line**

**tramite portale WEB (Agg. Rev. 10 novembre 2016)**

#### **INDICE:**

#### **1- Finalità e obiettivi:**

Le regole e i requisiti per presentare una pratica edilizia On-Line

#### **2- Info generali, definizioni:**

2.1 Riferimenti legislativi 2.2 Il documento informatico 2.3 La modalità di trasmissione delle pratiche On-Line 2.4 La PEC 2.5 L'indirizzo del portale web del SUE del Comune di Grottaferrata 2.6 Il formato PDF/A e come generarlo 2.7 La Firma digitale e la Procura per la firma digitale Speciale 2.8 Il Domicilio Digitale Speciale

#### **3- Come predisporre la documentazione informatica:**

#### **3.1 Caratteristiche e specifiche dei files allegati alla pratica digitale:**

Il Modello di Riepilogo Modelli di istanze/segnalazioni/comunicazioni Fasi e passi della compilazione on-line delle istanze/segnalazioni/comunicazioni L'imposta di Bollo Il versamento dei diritti di Segreteria/ Oneri Atti di Assenso Foto Attestazioni/Certificazioni Elaborati grafici

**3.2 Come comporre la documentazione informatica e attribuire il nome ai files da allegare alla pratica digitale:**

Il Codice Pratica Il Codice Identificativo Documento Integrazioni/Sostituzioni/Annullamento

#### **3.3 Comunicazioni Post-Definizione TitoloAbilitativo.**

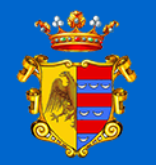

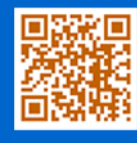

# **1- Finalità e obiettivi:**

La creazione del portale WEB, per la presentazione on-line al SUE delle pratiche edilizie in modalità digitale, consente una semplificazione nella predisposizione, controllo ed inoltro della documentazione informatica. In particolare il portale consente:

a) il controllo della completa compilazione della modulistica relativa alle istanze, segnalazioni o comunicazioni da inoltrare al SUE;

- b) una più facile gestione degli allegati;
- c) un controllo sulla correttezza formale della documentazione inviata;
- d) una semplificazione nell'inoltro della documentazione informatica, soprattutto nei casi di pratiche con files "pesanti".

L'Ufficio ha ritenuto opportuno, redigere le presenti Linee Guida quale ausilio a tutti i tecnici professionisti che operano nel Comune di Ceccano, al fine di indicare e chiarire le modalità tecnico-operative per la redazione e presentazione di pratiche edilizie On-Line, siano esse riguardanti i titoli abilitativi semplificati

(C.I.L.A., S.C.I.A, ecc...) che i Permessi di Costruire, specificando che i contenuti delle presenti Linee Guida non sono un manuale d'uso del portale, ma contengono informazioni generali sulla modalità di presentazione e redazione, che potranno essere oggetto di rettifiche e correzioni "in corso lavori" in relazione allo stato di verifica delle procedure, dell'aggiornamento del sito e della relativa modulistica.

- Possono inoltre essere di ausilio al cittadino che, **dotato di PEC e di firma digitale**, intende inoltrare:
- la comunicazione di A.E.L. (interventi di cui all'art.4 della L.R. 17/2015) che non necessita del tecnico abilitato;
- la C.I.L. (interventi di cui alla lettera d) del comma 2, dell'art.6 del DPR 380/01) riguardante l'installazione di impianti per la produzione di energia da fonti energetiche rinnovabili, che non necessita del tecnico abilitato e che non passano attraverso il G.S.E.;
	- la richiesta di attestazioni o certificazioni.

Obiettivo delle presenti Linee Guida è inoltre il contenimento nonché la razionalizzazione dei dati trasmessi ed allegati alle istanze/comunicazioni, al fine di una loro facile produzione, gestione, lettura, trasmissione ed archiviazione.

A tale scopo si riassumono le principali regole ed annotazioni da tenere sempre in considerazione nella redazione di una pratica digitale e nella presentazione di pratiche edilizie on-line:

#### **Le principali regole per presentare una pratica edilizia On-Line:**

- 1) possedere un indirizzo di Posta Elettronica Certificata (P.E.C.);
- 2) possedere la firma digitale;
- 3) salvare tutti i documenti nel formato pdf/A;
- 4) firmare digitalmente tutti i documenti informatici;

#### **Le cose da non fare nel presentare una pratica edilizia On-Line:**

1) inviare pratiche edilizie digitali indirizzandole all'indirizzo P.E.C. del comune;

2) rinominare i singoli file con l'estensione ".pdf.p7m" perché l'estensione è già creata automaticamente dai singoli programmi (pdfcreator/firma digitale) e si rischierebbe di non poter leggere i files;

#### **Le fasi per la predisposizione/invio di una pratica edilizia on-line:**

- 1) creare tutti i files documento da allegare alla pratica, salvarli in formato pdf/A e firmarli digitalmente;
- 2) creare una cartella in locale e salvarci i files precedentemente creati;
- 3) collegarsi al sito web ed effettuare il log-in, mediante l'autenticazione (qualora fosse il primo accesso è necessario registrarsi);
- 4) scegliere il titolo abilitativo o il documento da inviare, compilandolo on-line e caricando gli allegati;
- 5) inviare la pratica tramite portale.
- Si ricorda infine che, ai fini della corretta conservazione archivistica documentale, una pratica digitale deve essere prodotta digitalmente in ogni sua fase. Pertanto una istanza/comunicazione acquisita digitalmente non potrà poi essere integrata su supporto cartaceo sino alla sua conclusione, comprensiva delle fasi post-definizione del Titolo Abilitativo, come ad esempio la comunicazione dell'inizio e ultimazione lavori, che andranno sempre presentate su supporto digitale inoltrato tramite il portale.

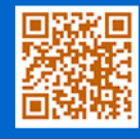

## **2- Info generali, definizioni:**

#### **2.1 Riferimenti legislativi:**

- D.Lgs. n.82/05 -Codice dell'Amministrazione Digitale- (C.A.D.)
- D.P.R. n.380/01, art.5, comma 4-bis (pratiche SUE)
- L. n.134 del 14/08/2012, art.13 (pratiche digitali SUE)
- L. n.221 del 17/12/2012, (agenda digitale)

#### **2.2 Il documento informatico:**

Con il termine documento informatico si intende la rappresentazione digitale di atti, fatti o dati giuridicamente *rilevanti.*

L'art.21 del D.Lgs. n.82/05 (C.A.D.) stabilisce che il documento informatico, per essere giuridicamente efficace ai sensi *dell'articolo 2702 del codice civile, deve essere:"sottoscritto con firma elettronica avanzata, qualificata o digitale, formato nel rispetto delle regole tecniche di cui all'art.20, comma 3, che garantiscano l'identificabilità dell'autore, l'integrità e l' immodificabilità del documento".*

#### **2.3 La modalità di trasmissione delle pratiche On-Line:**

Al fine della trasmissione alla Pubblica Amministrazione di pratiche edilizie On-Line, tramite il portale, l'utente (professionista/cittadino) deve dotarsi di un **indirizzo di Posta Elettronica Certificata** e di firma digitale tramite **smart card e relativo lettore o un token USB (chiavetta),** al fine di garantire, rispettivamente, la propria identificazione e l'autenticità della documentazione che viene inviata.

**Il sistema per la presentazione delle pratiche edilizie on-line non riconosce e non accetta documenti firmati digitalmente che non abbiano estensione ".p7m".**

#### **2.4 La P.E.C.:**

*La P.E.C., posta elettronica certificata, è uno strumento che permette di dare ad un messaggio di posta elettronica lo stesso valore legale di una raccomandata con avviso di ricevimento tradizionale.* La PEC non certifica l'identità del mittente, né trasforma il messaggio in "documento informatico", se il mittente omette *di usare la propria firma digitale* (fonte: Wikipedia).

#### La P.E.C. non va confusa con l'indirizzo e-mail il quale non ha alcun valore legale.

Non potranno pertanto essere prese in considerazione pratiche trasmesse indicando, al momento della registrazione, un normale indirizzo e-mail.

Nei casi di inoltro di titoli abilitativi semplificati tramite indirizzi e-mail o da indirizzi P.E.C., ovvero indirizzati all'indirizzo P.E.C del comune, è prevista: la diffida immediata, l'effettuazione di un sopralluogo ai fini di accertare l'effettivo inizio dei lavori, l'applicazione delle eventuali sanzioni e successiva archiviazione della pratica, in quanto non costituiscono alcun titolo legittimante a realizzare interventi edilizi.

#### **2.5 L'indirizzo del sito web del portale del SUE del Comune di Ceccano :**

Il sito web del Comune di Ceccano a cui connettersi al portale per la compilazione e trasmissione di tutta la documentazione è:

# **http://www.ufficiotecnicocomunale.it/utc/ceccano/urb\_sue.php**

#### **2.6 Il formato Pdf/A e come generarlo:**

*Il formato PDF/A è uno standard internazionale pensato per l'archiviazione nel lungo periodo di documenti* elettronici. Il formato garantisce che il documento sia visualizzabile sempre allo stesso modo, anche a distanza di *tempo e con programmi software diversi.* (fonte: Camera di Commercio di La Spezia)

La normativa prevede pertanto che tutti i documenti informatici siano salvati in formato Pdf/A che garantisce l'immodificabilità del files e la sua lettura nel tempo.

Per generare documenti in formato pdf/A si possono usare diversi strumenti, alcuni dei quali a pagamento (es. acrobat professional), oppure strumenti open-source gratuiti scaricabili in rete.

A questo proposito una possibile soluzione è quella di installare PDFCreator, reperibile al sito [http://sourceforge.net/projects/pdfcreator.](http://sourceforge.net/projects/pdfcreator) Questo software installa nel pc una stampante virtuale che permette di esportare un documento da un qualsiasi formato (word, open/office, anche pdf editabili già predisposti) in formato PDF, ed in particolare nel formato  $pdf/A$  richiesto dalle specifiche di legge.

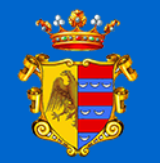

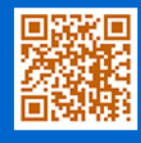

Una volta compilato il modulo, redatti gli elaborati grafici e relativi allegati, per ciascuno di essi sarà sufficiente stampare il file utilizzando come stampante virtuale PDFCreator. A questo punto una finestra di dialogo chiederà la posizione di salvataggio e permetterà di scegliere il formato di salvataggio, che andrà impostato su PDF/A-1b. In alternativa, per i files testo o immagini, è possibile utilizzare Open Office, anch'esso scaricabile gratuitamente. Una volta creati i file Pdf/A, si raccomanda di controllarne la loro leggibilità a video ed eventualmente risalvarli con una risoluzione più elevata.

Si raccomanda di non stampare virtualmente i files grafici adattando il disegno al formato di stampa standard prescelto (es.: A0, A1, A3, A4, ecc.), ma selezionare in fase di stampa "Dimensioni effettive" ovvero la scala di **rappresentazione grafica (es. 1:100. 1:200, 1:500 ecc.), altrimenti i files grafici risultano non misurabili.**

#### **2.7 La Firma digitale e la "Procura Speciale per la sottoscrizione digitale":**

La firma digitale rappresenta un sistema di collegamento tra un autore e documenti digitali tale da garantire il *cosiddetto non ripudio e al contempo l'integrità del documento stesso.*

*La firma digitale di un documento informatico si propone di soddisfare tre esigenze:*

- *che il destinatario possa verificare l'identità del mittente (autenticità);*
- *che il mittente non possa disconoscere un documento da lui firmato (non ripudio);*
- *che il destinatario non possa inventarsi o modificare un documento firmato da qualcun altro (integrità).*

L'obbligo della firma digitale riguarda sia i tecnici professionisti abilitati che partecipano a vario titolo al progetto (progettista architettonico, Direttore dei Lavori, Geologo, Tecnico Abilitato in Acustica, Termotecnico, ecc.) che i titolari del titolo abilitativo.

I **tecnici professionisti abilitati** dovranno apporre la firma digitale ciascuno per le proprie competenze (ad es.: il Geologo firmerà solo la Relazione Geologico-Geotecnica, il Termotecnico la sola ex L.10/91, il tecnico competente in acustica il solo Certificato Acustico di Progetto, ecc.), e dovrà essere apposta sui singoli documenti digitali allegati (attestazioni / relazioni / elaborati grafici / ..), che dovranno essere trasformati in formato Pdf/A e poi firmati digitalmente prima di caricarli sul portale come allegati.

Non è necessario apporre (scansionandolo) il timbro professionale sui documenti digitali.

Non è necessario allegare copia scansionata di un documento di riconoscimento, in quanto la firma digitale garantisce già l'autenticità della sottoscrizione.

**I titolari del titolo abilitativo, dotati di firma digitale,** dovranno sottoscrivere digitalmente oltre che l'istanza, segnalazione o comunicazione anche gli elaborati grafici (per accettazione).

Anche in questo caso non è necessario allegare copia scansionata di un documento di riconoscimento, in quanto la firma digitale garantisce già l'autenticità della sottoscrizione.

**Per i titolari del Titolo Abilitativo** (persone fisiche o società), imprese esecutrice dei lavori o altri soggetti dichiaranti che **non fossero dotati di firma digitale**, è necessario allegare una "**Procura Speciale per la sottoscrizione digitale"** (vedi Mod.1115) con la quale delegano il professionista incaricato alla firma digitale dei documenti in loro vece.

La Procura Speciale va redatta per ciascun titolare non dotato di firma digitale e, di norma, resta l'unico documento da presentare previa scansione digitale dell'originale sottoscritta con firma autografa. Ad essa andrà **allegata sempre copia del documento di riconoscimento del sottoscrittore**.

Il Titolare e le eventuali imprese dichiaranti l'accettazione dei lavori, dovranno comunque sottoscrivere, con firma autografa, la documentazione di loro competenza. Gli originali sottoscritti con firma autografa saranno conservati dal progettista e messi eventualmente a disposizione nei casi di verifica dell'autenticità da parte degli uffici competenti.

Nel caso di **certificazioni/attestati/ricevute** (es. certificazioni mediche, ricevute di pagamento, ecc.) la documentazione andrà scansionata e firmata digitalmente dal solo tecnico progettista.

#### **2.8 Il Domicilio Digitale Speciale**

Il Domicilio Digitale Speciale **è la Casella di Posta Elettronica Certificata (PEC) dove la P.A. farà pervenire tutte le comunicazioni indirizzate al Titolare inerenti il procedimento edilizio attivato** (ad es.: avvio procedimento, presa d'atto, richiesta integrazioni, ordinanza sospensione lavori, comunicazione rilascio/invio atto, ecc.).

Il programma prevede che i titolari del Titolo Abilitativo (persone fisiche o società) debbano obbligatoriamente indicare quale Domicilio Digitale Speciale l'indirizzo di P.E.C. del soggetto che provvede alla trasmissione telematica della pratica.

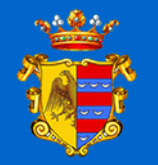

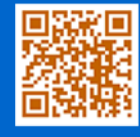

I modelli predisposti dal Comune prevedono, nel caso in cui i titolari siano dotati di firma digitale, la non necessità di allegare la domiciliazione digitale speciale, in quanto il modello prevede già la dichiarazione di elezione, quale domicilio speciale digitale, la P.E.C. del soggetto che inoltra la pratica tramite il portale.

Per i titolari che non dispongono di firma digitale, l'elezione del Domicilio Digitale Speciale avviene mediante la compilazione e sua sottoscrizione (con firma autografa) del Mod. 1115 (contenente tra l'altro anche la "Procura Speciale per la sottoscrizione digitale") con il quale nominano quale Domicilio Digitale Speciale quello del soggetto che provvede alla trasmissione telematica della pratica.

### **3- Come predisporre la documentazione informatica:**

#### **3.1 Caratteristiche e specifiche dei files-documento allegati alla pratica digitale on-line:**

Ogni file-documento deve contenere **un solo documento o allegato** e deve essere firmato digitalmente almeno dal tecnico progettista incaricato alla redazione del progetto architettonico.

Si ricorda che nelle Dichiarazioni Sostitutive di Atto di Notorietà con sottoscrizione autografa dei Titolari è obbligo allegare al modello di dichiarazione la fotocopia del documento di riconoscimento (Carta di Identità, Patente di Guida in corso di validità) del dichiarante salvandolo come unico documento, al fine di limitare il numero di files prodotti. Non è invece necessario allegare fotocopia digitalizzata del documento d'identità del Tecnico incaricato o dei titolari dotati di firma digitale in quanto la firma digitale ne certifica l'autenticità.

Si ricorda che vanno firmati digitalmente anche i files contenenti la scansione di documenti d'identità, certificati medici, copie atti notarili, ecc., in quanto "certificano" che quella documentazione è stata allegata dal tecnico progettista incaricato.

Il portale, in fase di caricamento dei singoli allegati, provvederà a verificare che gli stessi siano stati salvati in formato pdf/A e sottoscritti digitalmente da almeno un soggetto, in caso contrario provvede a segnalare l'errore e rigettare la fase di caricamento.

Di seguito si riportano le specifiche in relazione al tipo di documento prodotto (testo, immagine, elaborato grafico).

#### **Il Modello di Riepilogo**:

Assume particolare importanza nella gestione delle pratiche on-line la presentazione del "Modello di Riepilogo". Il portale provvede, al termine del caricamento di tutti gli allegati a rinominare i singoli files, secondo un codice di autoidentificazione, e redigere il modello di riepilogo che andrà, una volta salvato, sottoscritto digitalmente.

#### **Modelli di istanze/segnalazioni/comunicazioni:**

La modulistica è stata predisposta sulla base della modulistica unica nazionale, frutto dell'Accordo Stato Regioni, e di quella regionale, modificandola in relazione alla necessità di:

- adattarla alle caratteristiche di pratica digitale;
- rettificarla in relazione all'utilizzo esclusivo per le pratiche da indirizzare al SUE;
- integrarla con le specificità dei regolamenti comunali (es.: oneri, diritti di segreteria, ecc.);
- implementarla con l'indicazione degli uffici ed enti coinvolti nel procedimento edilizio;
- aggiornarla con le novità e modifiche a livello nazionale, regionale e comunale introdotte nel frattempo dalla legislazione vigente.

Per alcuni titoli, in assenza della specifica modulista nazionale/regionale, si è provveduto a predisporre moduli che, sulla base del sistema adottato a livello nazionale, ricomprendessero le casistiche previste dalla legislazione vigente.

La compilazione della modulistica prevede differenti fasi e passi.

#### **FASE 1):**

dopo aver scelto il documento da compilare (CILA, SCIA, PDC, ecc.), vengono richiesti i dati per:

- localizzare l'immobile oggetto d'intervento (ubicazione ed estremi catastali);

- identificare i soggetti coinvolti:
- titolari sottoscrittori;
- titolari non sottoscrittori;
- tecnico progettista asseveratore;
- tecnico abilitato alla direzione lavori;
- altri tecnici coinvolti (sicurezza, acustica, ecc.)
- eventuali imprese esecutrice dei lavori.

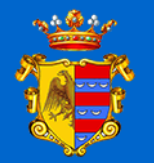

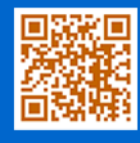

# **FASE 2):** si passa quindi alla compilazione vera e propria del modulo in formato pdf compilabile che è stato suddiviso in parti. Ad esempio per il modello di SCIA si ha:

- Segnalazione con le dichiarazioni di competenza dei titolari sottoscrittori;
- Relazione Tecnica di Asseverazione parte I^, con l'individuazione del tipo d'intervento e dei suoi
- dati generali e delle asseverazione prettamente edilizie;
- Relazione Tecnica Asseverativa parte II^, con le dichiarazioni imposte dalla normativa regionale;
- Relazione Tecnica Asseverativa parte III^, con le dichiarazioni relative ai vincoli;
- Relazione Tecnica Asseverativa parte IV^, con le dichiarazioni sul rispetto della normativa
- comunale;
- Indicazione di ulteriore documentazione tecnica da allegare alla pratica;

**FASE 3)** In relazione a quanto dichiarato e/o richiesto sui singoli riquadri, vengono generati automaticamente:

• il quadro riepilogativo degli atti di assenso o comunicazioni già acquisiti o per i quali ne è richiesta la definizione;

• il quadro riepilogativo della documentazione già disponibile e allegata;

**FASE4)** Caricamento di tutti gli allegati.

**FASE 5)** Compilazione in automatico del "Modello di Riepilogo" e sua sottoscrizione digitale;

**FASE 6)** Creazione in automatico dell'intero modello di segnalazione e sua sottoscrizione digitale;

**FASE 7)** Invio della pratica digitale tramite il portale.

Il programma provvederà a protocollare la pratica inviando, alla PEC del soggetto che ha provveduto alla trasmissione telematica della pratica, un messaggio con indicazione dei principali dati della pratica e il numero e data di protocollazione.

#### **L'imposta di Bollo:**

In attesa dell'attivazione del "bollo virtuale" on-line, l'imposta di bollo da apporre sulle singole istanze deve essere evasa esclusivamente mediante una delle seguenti modalità:

1) acquistandolo preventivamente mediante il pagamento con F23 in banca e poi scannerizzarlo, seguendo le indicazioni sotto riportate:

*6. CODICE UFFICIO O ENTE:….***TQM** *9. CAUSALE:* …………………….**DR** *11. CODICE TRIBUTO:* …………**456T**

2) acquistandolo preventivamente presso lo sportello Informa&Servizi e poi scansionato.

#### **Il versamento dei diritti di Segreteria / Oneri** (Contributo di Costruzione, Monetizzazione Parcheggi, ecc.)**:**

Il versamento dei diritti di segreteria, quando dovuti, deve essere effettuato preventivamente all'inoltro della pratica secondo le modalità indicate nel sito del Servizio Edilizia Privata, alla voce "Pagamenti", "Diritti di Segreteria" ovvero così come espressamente indicato nei modelli.

La ricevuta di versamento andrà poi scansionata e salvata in pdf/A, firmata digitalmente ed allegata alla pratica al momento del suo inoltro.

Nei casi in cui la definizione della pratica necessitasse di N.O., pareri o autorizzazioni, i diritti di segreteria spettanti agli enti coinvolti nel procedimento andranno preventivamente versati secondo le modalità previste dai singoli enti. Le ricevute di avvenuto versamento, una volta scansionate, salvate in pdf/A e firmate digitalmente, dovranno essere allegate alle singole istanze di definizione di Atti di Assenso.

Il versamento degli Oneri, quando dovuto, deve essere, nei casi di titoli abilitativi semplificati (CILA/SCIA), di norma, effettuato preventivamente all'inoltro della pratica secondo le modalità indicate nel sito del Servizio Edilizia Privata, alla voce "Pagamenti", "Contributo di Costruzione" ovvero così come espressamente indicato nei modelli.

La ricevuta di versamento andrà poi scansionata e salvata in pdf/A, firmata digitalmente ed allegata alla segnalazione/comunicazione al momento del suo inoltro.

#### **Acquisizione Atti di Assenso:**

Si ricorda che, ai sensi dell'art.5 del D.P.R. 380/01 così come modificato dalla L.134 del 14/08/2012, a partire dal 12/02/2013 è fatto espressamente divieto agli enti ed amministrazioni esterne al Servizio Edilizia Privata (SUE) e

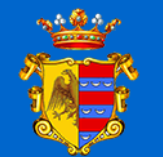

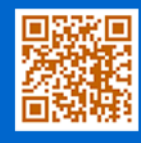

coinvolte nel procedimento edilizio, di trasmettere ai richiedenti atti autorizzativi, nulla osta, ecc.. Si ritiene pertanto che da tale data non sia più possibile, da parte del titolare/progettista, acquisire direttamente il singolo parere dall'Ente competente.

Il SUE è l'unico ufficio competente a trasmettere la richiesta di definizione di atti di assenso, pertanto i tecnici dovranno obbligatoriamente richiedere direttamente al Servizio Edilizia Privata l'attivazione dei singoli endoprocedimenti.

Nel caso in cui sia necessario richiedere al Servizio Edilizia Privata l'acquisizione di specifici Atti di Assenso di competenza di altri uffici o enti, occorre allegare, oltre alla singola istanza da indirizzare all'Ente, anche gli allegati specifici per ciascun tipo di parere per il quale è richiesta l'attivazione.

Nel caso di documentazione specifica per l'acquisizione di un parere, una volta caricata l'istanza di acquisizione dell'atto di assenso, in corrispondenza del relativo passo, si allegheranno i singoli files che saranno rinominati in automatico secondo un codice identificativo che evidenzierà a quale parere dell'Ente il file costituisce l'allegato.

Questo consentirà ai vari Enti coinvolti di individuare immediatamente la documentazione ad essi pertinente per esprimere il parere di competenza.

#### **Foto:**

Le fotografie andranno presentate secondo le seguenti modalità:

- formato: Pdf/A (non sono accettati file in formato .jpg o altro)

- risoluzione video o max 150 dpi, dimensione max 1280x1024 (formati maggiori comportano inutile spreco di memoria, lentezza di trasmissione dei dati e eccessiva occupazione di "spazio fisico" della memoria informatica).

La documentazione fotografica, costituita dall'insieme delle singole immagini, dovrà essere dotata di opportuna bandella (come gli elaborati grafici) e di una planimetria generale con indicazione dei punti di scatto opportunamente numerati come le singole immagini.

#### **Attestazioni/certificazioni:**

Le attestazioni e certificazioni andranno presentate secondo le seguenti modalità:

- formati accettati: Pdf/A

La fotocopia del documento di riconoscimento del dichiarante, quando necessaria al fine di sostituire l'autenticazione della firma da parte di un pubblico ufficiale, va allegata direttamente alla dichiarazione, salvando poi il documento come unico file .pdf/A.

#### **Elaborati grafici:**

Gli elaborati grafici andranno presentati secondo le seguenti modalità:

- formati accettati: Pdf/A

- risoluzione: risoluzione video max 150 dpi, **dimensione grafica max A0 (1189 mm x 841 mm)** IMPORTANTE: **Ogni files deve contenere un solo elaborato grafico**

Si ricorda che il salvataggio del file grafico nel formato Pdf/A deve avvenire:

a) **senza modificarne la scala** di rappresentazione, pertanto il documento dovrà comunque mantenere le dimensioni reali 1:1 ovvero la scala di rappresentazione scelta, garantendo la possibilità di essere misurato;

b) **impostando la stampa in Pdf/A in orizzontale**, in modo da poter visualizzare immediatamente il file senza dover ruotare l'immagine a video.

Si richiamano inoltre alcune note sulle modalità di rappresentazione:

- 1) ciascuna delle tavole in formato PDF dovrà contenere l'intestazione o bandella (formato 21x29,7) con l'indicazione:
	- a) "Comune di
	- b) del titolo dell'intervento: es. Ristrutturazione edilizia di …..
	- c) ubicazione e dati catastali dell'immobile
	- d) dei dati della ditta titolare (nome, cognome, C.F.);
	- e) dei dati del progettista (titolo, nome, cognome, indirizzo studio, tel., ecc.;
	- f) della numerazione della tavola, secondo una numerazione progressiva da A01, A02, A03 a seguire;
	- g) della scala di rappresentazione grafica e orientamento dei disegni.

2) Nei casi di varianti o di interventi di recupero, al fine di un facile il raffronto delle stato di fatto con lo stato di progetto, ovvero tra lo stato approvato e quello di variante, è necessario ed indispensabile rappresentare i due "stati": quello approvato o legittimato con evidenziate le demolizioni mediante campiture colorate di giallo, e quello di progetto o variante con evidenziate le ricostruzioni mediante campiture colorate di rosso.

3) Nella spirito di massima collaborazione con tutti i soggetti che partecipano al procedimento, si chiede inoltre di porre massima attenzione, nella predisposizione degli elaborati grafici, al rispetto delle seguenti indicazioni:

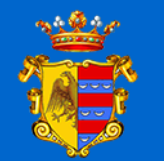

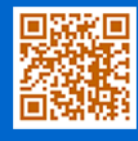

- a) I singoli files grafici devono avere una **dimensione grafica non superiore all'A0 (841x1189) e una dimensione digitale non superiore ai 10 Mb**. Nel caso di maggiori dimensioni è bene separare la tavola in più tavole e quindi in più files.
- b) Gli elaborati devono essere disegnati e salvati nella corretta scala di rappresentazione;
- c) Evitare di inserire nei files grafici: le foto, gli stralci di mappa catastale o di PRG, che dovranno essere inviati come singoli allegati, in quanto appesantiscono inutilmente la "rigenerazione" dell'immagine a video e pertanto la sua consultazione.
- d) Evitare l'**utilizzo di retini e campiture** non necessari o indispensabili alla descrizione del progetto. Ad esempio: evidenziare la "linea di terra" o il cielo con "sfondi", inserire coppi (sostituibili con un retino a righe), inserire ombre, ecc..
- e) I **prospetti colorati** devono essere allegati a parte come singoli files distinti dagli elaborati grafici generali.
- f) I disegni devono rispettare **le regole di rappresentazione grafica previste dalle norme UNI**. Ad esempio le porzioni sezionate devono avere uno spessore di linea più marcato rispetto a quelle non sezionate. Le linee porta-quota e le quote devono essere ben leggibili evidenziando i riferimenti cartografici (punto di inizio e fine quota). I disegni devono essere su **sfondo bianco con linee nere**. Le linee colorate sono consentite solamente per le campiture delle demolizioni/ricostruzioni e scavi/reinterri, ovvero nel caso di verifiche specifiche quali ad esempio la dimostrazione della visitabilità/accessibilità ai sensi della L.13/89, dimostrazioni degli sp azi di manovra, indicazione dei muri virtuali al netto degli extraspessori richiesti in deroga, ecc.. Sono comunque da evitare i colori come il giallo chiaro su fondo bianco che a video risultano di difficile lettura.

Si invitano inoltre i tecnici a presentare **elaborati grafici debitamente quotati** contenenti tutte le quote necessarie ad effettuare le verifiche. Quotare ad esempio la sagoma di massimo ingombro nella sua interezza (nicchie, portici, balconi, ecc.), quotare le Sn di riferimento, i limiti dei "muri virtuali" (nei casi di deroghe agli extra-spessori), indicare le distanze dai confini e da altri fabbricati, indicare le dimensioni significative di ciascun vano e le verifiche dimensionali minime (2,10 ml, 9 mq, 14 mq, ecc.), gli spessori delle murature, le altezze interne, d'interpiano, dei fronti e dei colmi, le superfici di calpestio di ogni vano (utile e accessorio), dei balconi, portici, terrazzi, parcheggi, spazi scoperti (permeabili, impermeabili, semipermeabili), ecc.

#### 3.2 Come comporre la documentazione digitale e attribuire il nome ai file da allegare alla pratica digitale:

Una volta creati tutti i files-documento con i rispettivi programmi (editor, grafici, ecc.) occorre, come già ricordato, salvarli in formato pdf/A, al fine di garantire la loro non modificabilità.

L'utilizzo della piattaforma web non necessita di nominare i singoli files in relazione al cosi detto "Codice Pratica", previsto dal D.P.R. 160/10, in quanto in fase di caricamento dei singoli allegati il sistema provvederà, in automatico, a rinominare il file assegnandogli un codice pratica e un codice identificativo documento.

#### **Il CodicePratica:**

E' generato in automatico dal portale ogni volta che richiedo la presentazione di una pratica digitale.

#### **Il Codice Identificativo Documento:**

E' generato in automatico dal portale in fase di caricamento del singolo allegato in relazione al passo coinvolto e all'Ente a cui è indirizzato.

Si ribadisce che **tutta la documentazione informatica** (relazioni, foto, elaborati grafici, allegati, ecc.) **deve essere predisposta e salvata in files formato pdf/A e firmata digitalmente** dagli interessati.

#### **Integrazioni/sostituzioni/annullamento:**

Nel caso di integrazione con sostituzione di tutti o di parte degli elaborati grafici o allegati, in quanto risultati non completi o errati, tutta la documentazione sostitutiva dovrà essere trasmessa tramite portale, tenendo presente che:

a) non è possibile sostituire parzialmente un allegato. L'allegato va ritrasmesso nella sua interezza completandolo per le parti mancanti e correggendolo per le parti errate.

b) il programma, in fase di integrazione di una pratica, provvederà a riproporre il modello di riepilogo generato in fase di creazione della pratica digitale, consentendo la possibilità di indicare l'annullamento dei singoli files e, eventualmente, sostituirli con dei nuovi. I files verranno rinominati in automatico dal programma.

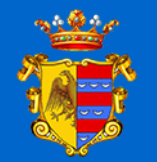

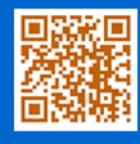

Si fa presente che nei casi di annullamento di una comunicazione/istanza e successiva sua ripresentazione, alla nuova comunicazione/istanza andrà riallegata tutta la documentazione (es. Rel. Geologica, Doc. fotografica, ecc.).

L'ufficio non è più in grado di collegare ad una nuova comunicazione/istanza la documentazione allegata a precedenti istanze. Inoltre il vecchio codice pratica, con il quale erano stati nominati i vecchi files, non corrisponderà più al nuovo codice pratica, in quanto il programma provvederà ad attribuirne uno nuovo.

#### **3.3 Comunicazioni Post Definizione Titolo Abilitativo:**

Anche tutte le comunicazioni da inviare, una volta definito il titolo abilitativo (PDC, CILA, SCIA, ecc.), riguardanti la realizzazione dei lavori devono (nei casi di pratiche digitali) essere inviate tramite il portale. Una volta richiamata la pratica inizialmente generata saranno proposte varie possibilità. Ad esempio:

- comunicazione inizio lavori;
- trasmissione Deposito Impianti;
- comunicazione cambio D.L.;
- comunicazione fine lavori.

La documentazione dovrà essere redatta, dove presente, sulla modulistica del portale. Quando assente dovrà essere scaricata dal sito del comune, e poi salvata in formato pdf/A e firmata digitalmente secondo le modalità sopra indicate, ed inviata, tramite portale, come istanza generica.

Nel caso in cui l'integrazione/comunicazione riguardasse anche una o più varianti al titolo abilitativo originale, il codice pratica da utilizzare è quello utilizzato con il primo titolo abilitativo inoltrato.

Si rammenta che nel caso in cui la documentazione da inviare dovesse essere sottoscritta da un soggetto, privo di firma digitale, diverso dal titolare o dal tecnico professionista che hanno presentato la pratica edilizia, la stessa dovrà essere completa anche della Procura Digitale Speciale sottoscritta dal nuovo soggetto (ad es. Il Titolare dell'impresa esecutrice dei Lavori).

Ove necessario dovrà essere presentata anche la Domiciliazione Digitale Speciale.

**Ufficio Tecnico SettoreUrbanistica**  Responsabile Arch. Frank Ruggiero

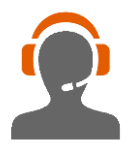

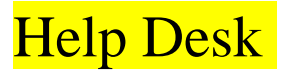

Assistenza Tecnica (dal Lun. al Ven. orari: 9.30-12.30/15.00-17.30)

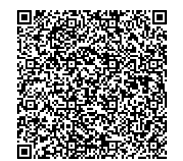

Tel. 0775 – 767181

email: assistenza@sportellounicoservizi.it